## راهنمای تغییر گذرواژه کاربران

کاربران عزیز پس از ورود به سامانه آموزش مجازی دانشگاه تبریز به آدرس: Ims.tabrizu.ac.ir جهت تغییر گذرواژه اقدامات زیر را انجام دهند:

ورود به پروفایل کاربری

در گوشه سمت چپ باال، قسمت مشخصات کاربر بازکردن منوها

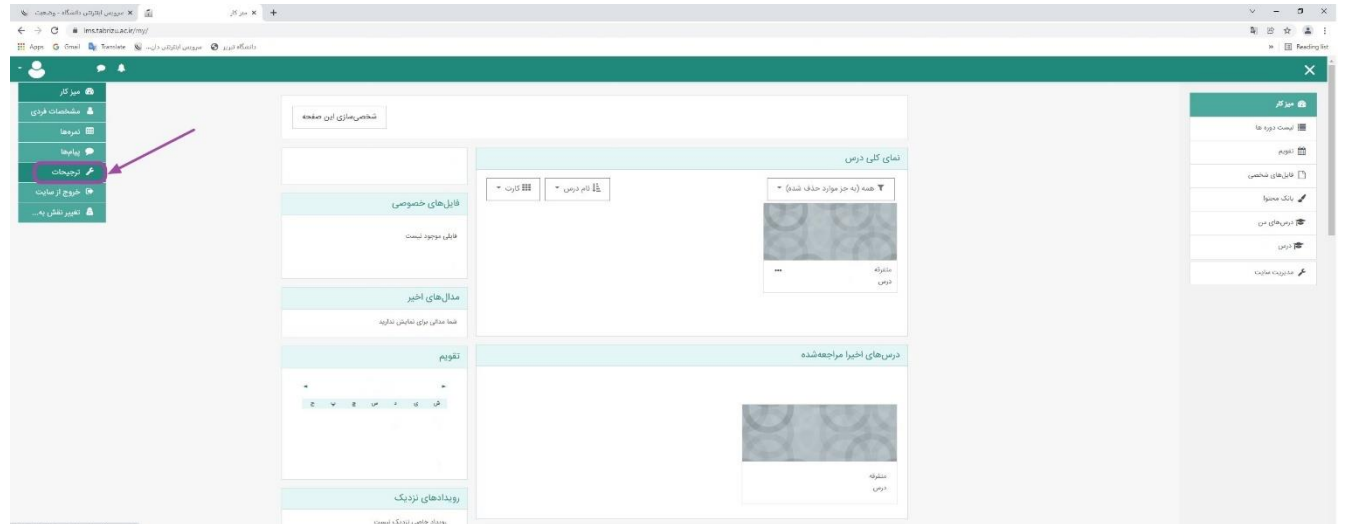

انتخاب گزینه ترجیحات

انتخاب گزینه تغییر رمز ورود

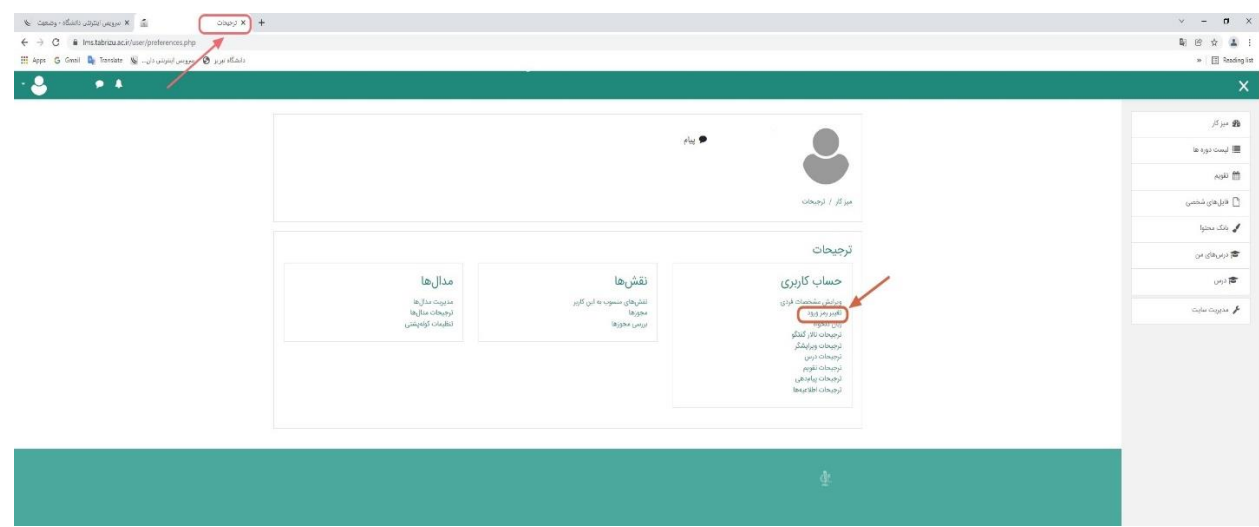

در صفحه نمایش داده شده وارد کردن رمز ورود فعلی (که بهصورت اولیه کدملی کاربر میباشد) وارد کردن رمز دلخواه در قسمتهای مشخص شده

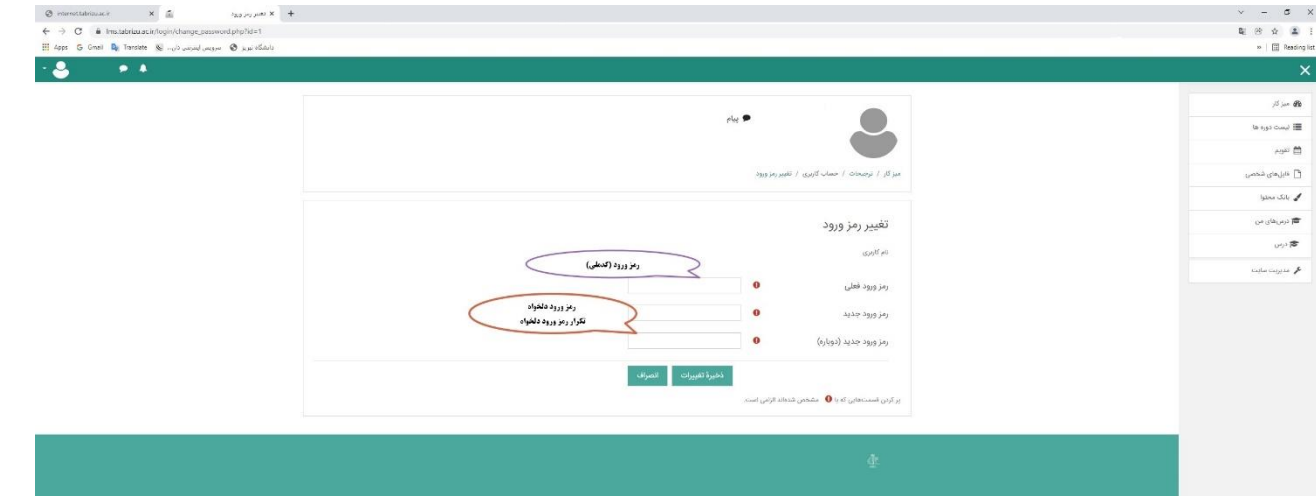

در مرحله پایانی انتخاب ذخیره تغییرات

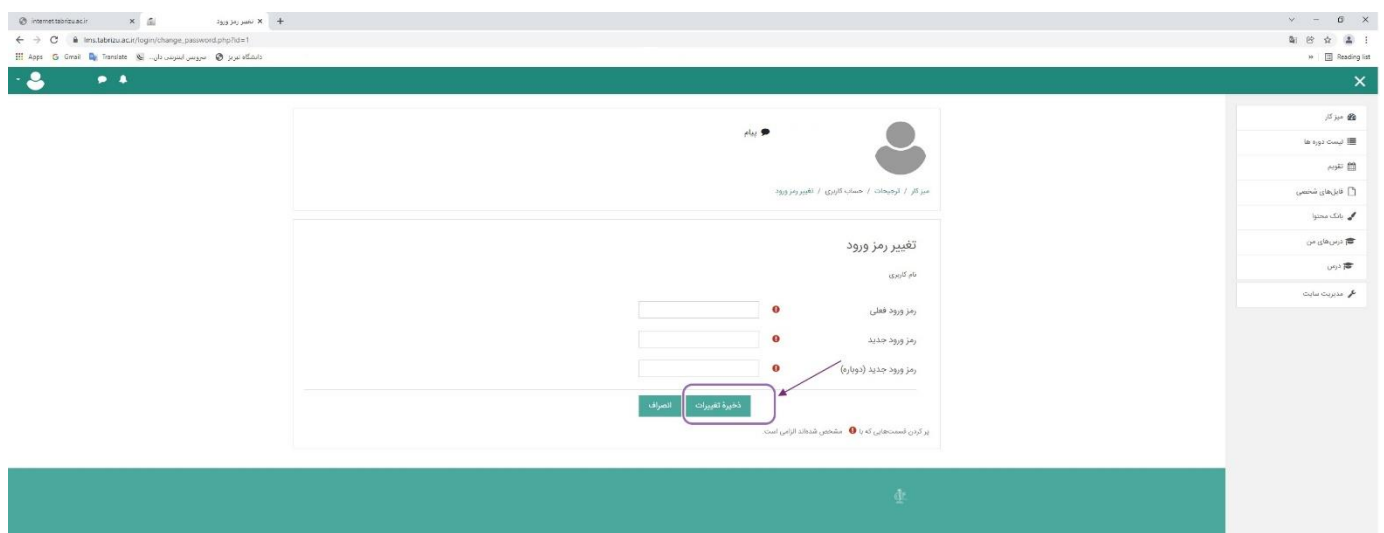

\*\*\* کلیه عواقب ناشی از عدم تغییر گذرواژه برعهده خود کاربر میباشد.